## **Lignes directrices et conseils pour la mise en place d'un logo**

## **À faire**

- Utilisez un arrière-plan blanc pour le logo de votre organisation.
- Assurez-vous que le logo de votre organisation est en couleur.
- Veillez à ce que le logo soit de format .png ou .jpg.
- Dans la mesure du possible, utilisez des logos en position verticale.
- Veillez à ce que votre logo soit correctement rogné et à ce qu'il ne reste aucun espace supplémentaire l'entourant. De cette manière, l'image sera mise à l'échelle proportionnellement après le téléchargement.
- Assurez-vous que votre logo est de bonne qualité (300 ppp pour l'impression et 72 ppp pour l'affichage à l'écran). Pour vous assurer que votre logo n'est pas flou ou pixelisé, consultez le fichier PDF sur le Code de conduite avec un zoom de 100 %.
- **N'ajoutez pas** de séparateurs verticaux ou diagonaux entre les logos.

## **Exemple :**

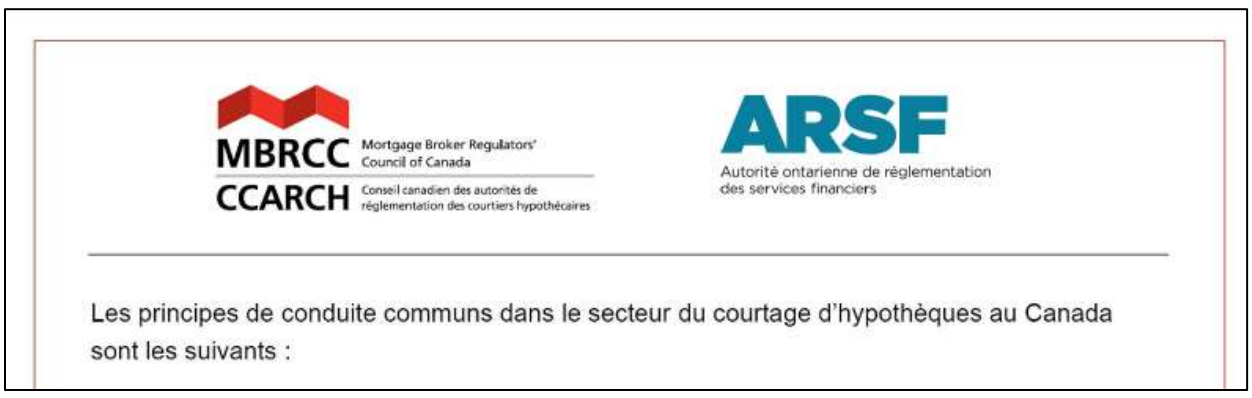

## **Instructions : comment ajouter un logo dans Acrobat Reader**

- Ouvrez le Code de conduite du Conseil canadien des autorités de réglementation des courtiers hypothécaires (CCARCH) (fichier PDF) dans Adobe Acrobat.
- Cliquez sur le champ vide réservé à l'image > Parcourez l'ordinateur pour sélectionner votre logo et insérez-le.

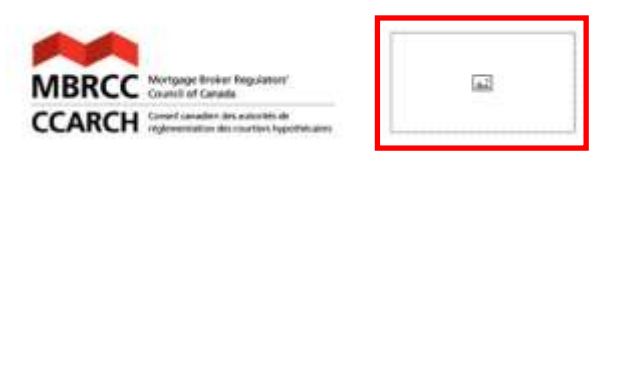

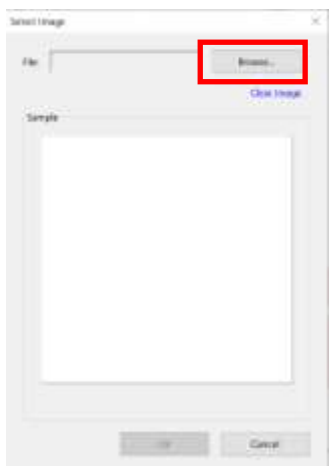